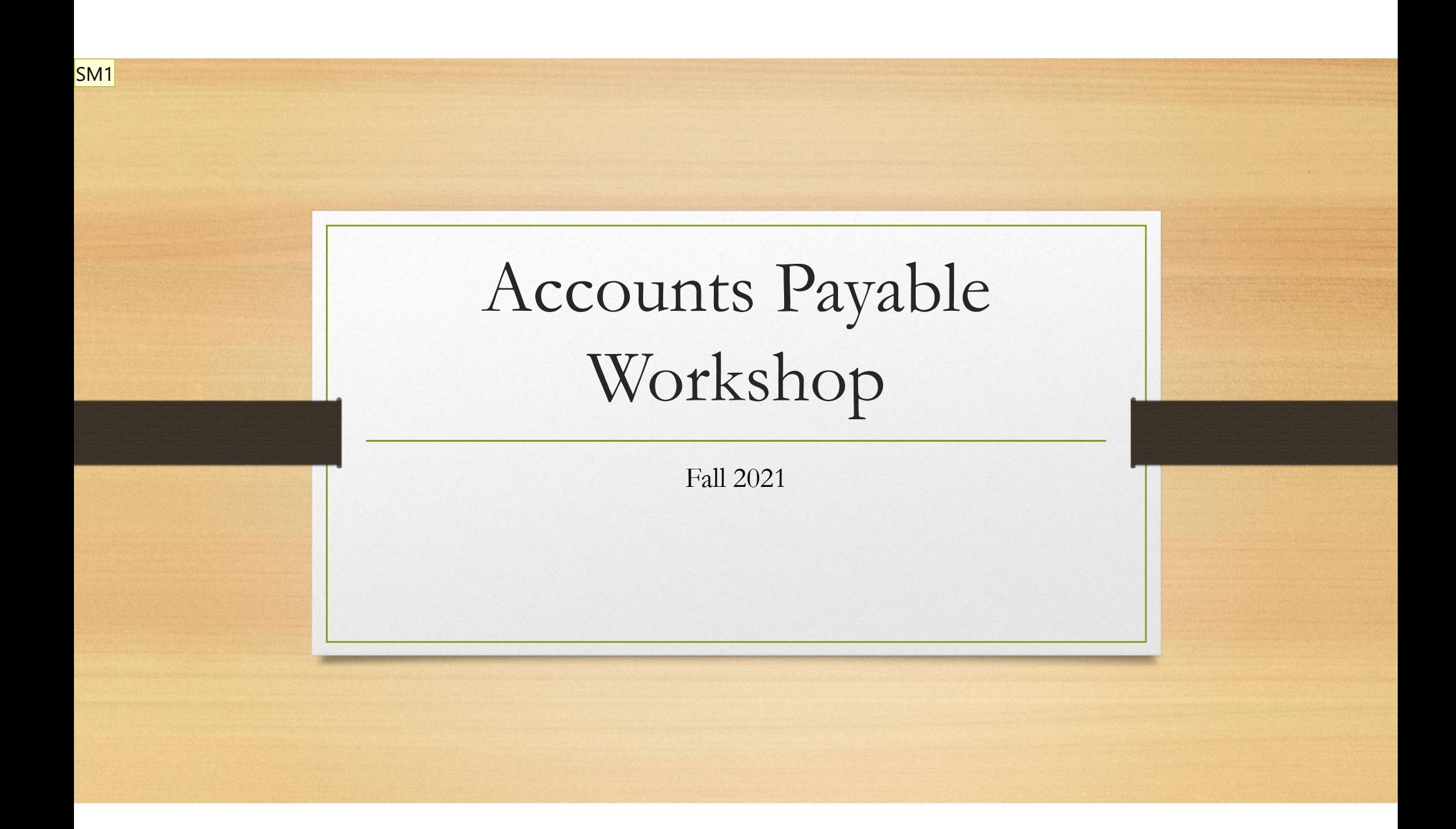

**Slide 1**

**SM1** Sandy Miller, 11/10/2021

### AP Housekeeping

Checks are processed every Tuesday and Friday ONLY unless you make arrangements with me that a rushed payment is needed. If that is the case please make it obvious in your email subject heading and file name or give me a call. i.e. **RUSH, City of Walla Walla VO413222**

#### **Business Office Website**

#### **UPDATE & REMINDER**

Payment forms: Performance Contract and Personal Services Contracts are getting updated. Please use up-to-date forms.

TME Form – Please fill out the "Explanation" box in addition to gathering two signatures.

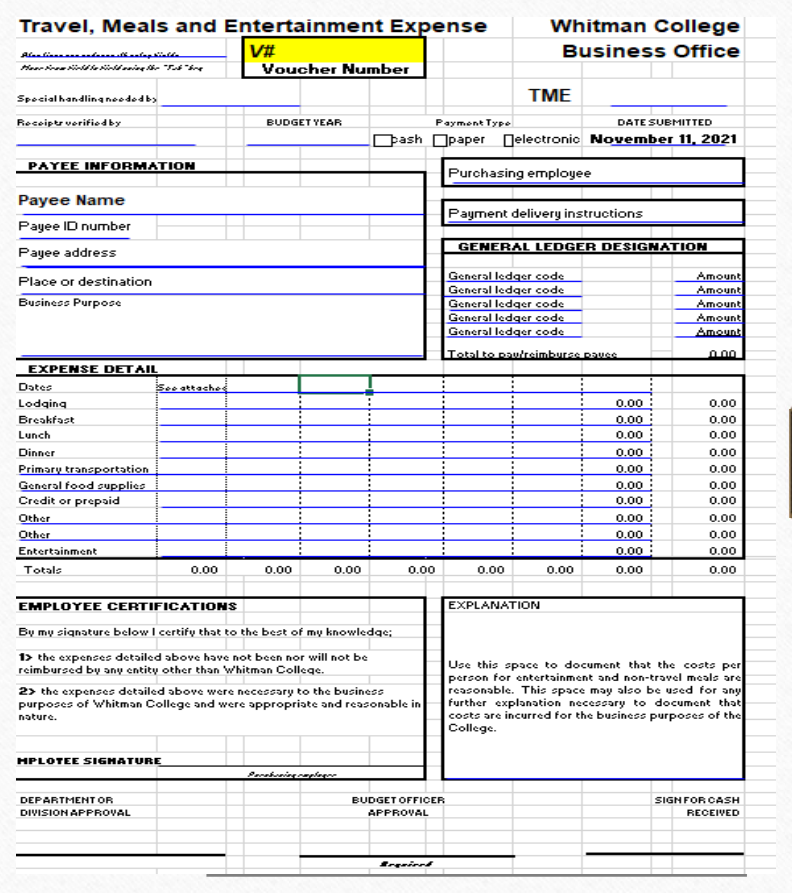

#### WHITMAN **COLLEGE**

**New Vendor: Our United Villages** 2 messages

Ruth A. Ladderud <ladderra@whitman.edu> To: payables <payables@whitman.edu>

Name: Our United Villages **Business Name: The ReBuilding Center** 3625 N Mississippi Ave Portland, OR 97227

w9 hand delivered business purpose: Perf C

Ruth Ladderud - she/her pronouns - Senior Academic Asst. Whitman College is located on the traditional Cayuse, Umat

James Sandy Miller <millerj@whitman.edu> To: "Ruth A. Ladderud" <ladderra@whitman.edu> Cc: payables <payables@whitman.edu>

#### Our United Villages - 0629548

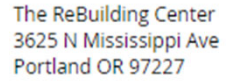

### Vendor requests

- •Email request to payables.
- • W9, W-8BEN: Hand deliver or send securely; Sharefile is preferred. **DO NOT EMAIL**
- • Please include name, address, business purpose.
- • Name may already be in Colleague. Important to verify address and other information. Use VENI to check prior to request.
- •Foreign vendors: Contact business office.

### VP FORM AND PDF STAMPS

#### **BON APPÉTIT**

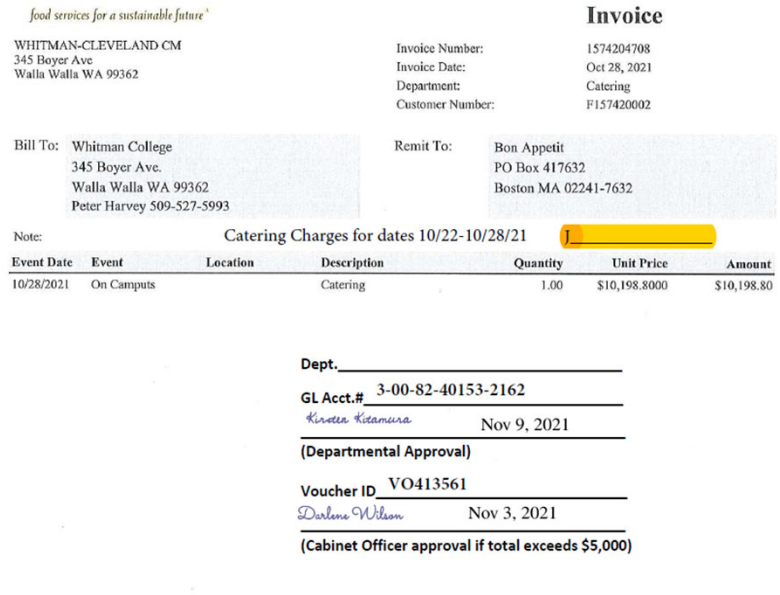

• Vendor payment forms are no longer required if you submit an invoice from a business vendor with PDF stamp clearly displaying the necessary information. VP forms are still needed for payments including performance or personal services contracts. This does not effect continued use of TME forms

#### **Examples and creation of PDF Stamps**

#### **Adding a stamp to a PDF**

https://helpx.adobe.com/acrobat/using/adding-stamp-pdf.html This website covers stamp creation and application in Adobe. Please let me know if you need help.

#### 

GL Acct.# According to the state of the state of the state of the state of the state of the state of the state of the state of the state of the state of the state of the state of the state of the state of the state of the

(Departmental Approval)

(Cabinet Officer approval if total exceeds \$5,000)

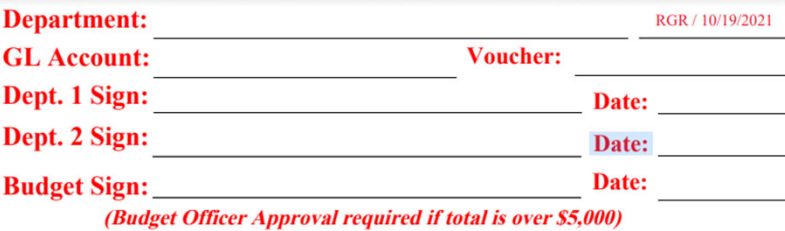

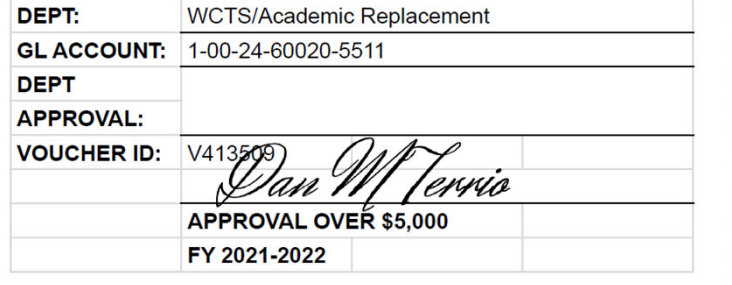

# SignRequest

It's easy to use & extremely helpful.

**Naming Convention:** Vendor name, Voucher #, Amount

#### **EXAMPLE OF DESIRED FILE NAME**

City of Walla Walla - VO413567 - \$50,250.67 Kitamura, Kirsten - VO413568 - \$35.00

- • SignRequest: 1 invoice per file with new naming convention. I receive 1copy.
- • Multiple invoices is very possible and I can provide instruction if desired.
- • Monitor "My Documents" – **Don't delete anything**

#### **Document settings**

Send documents as email attachments

• Don't send anything for a Signature to a group email. Payables, jpmc, journalentries, etc. Only people can sign. Group emails can only "receive a copy"

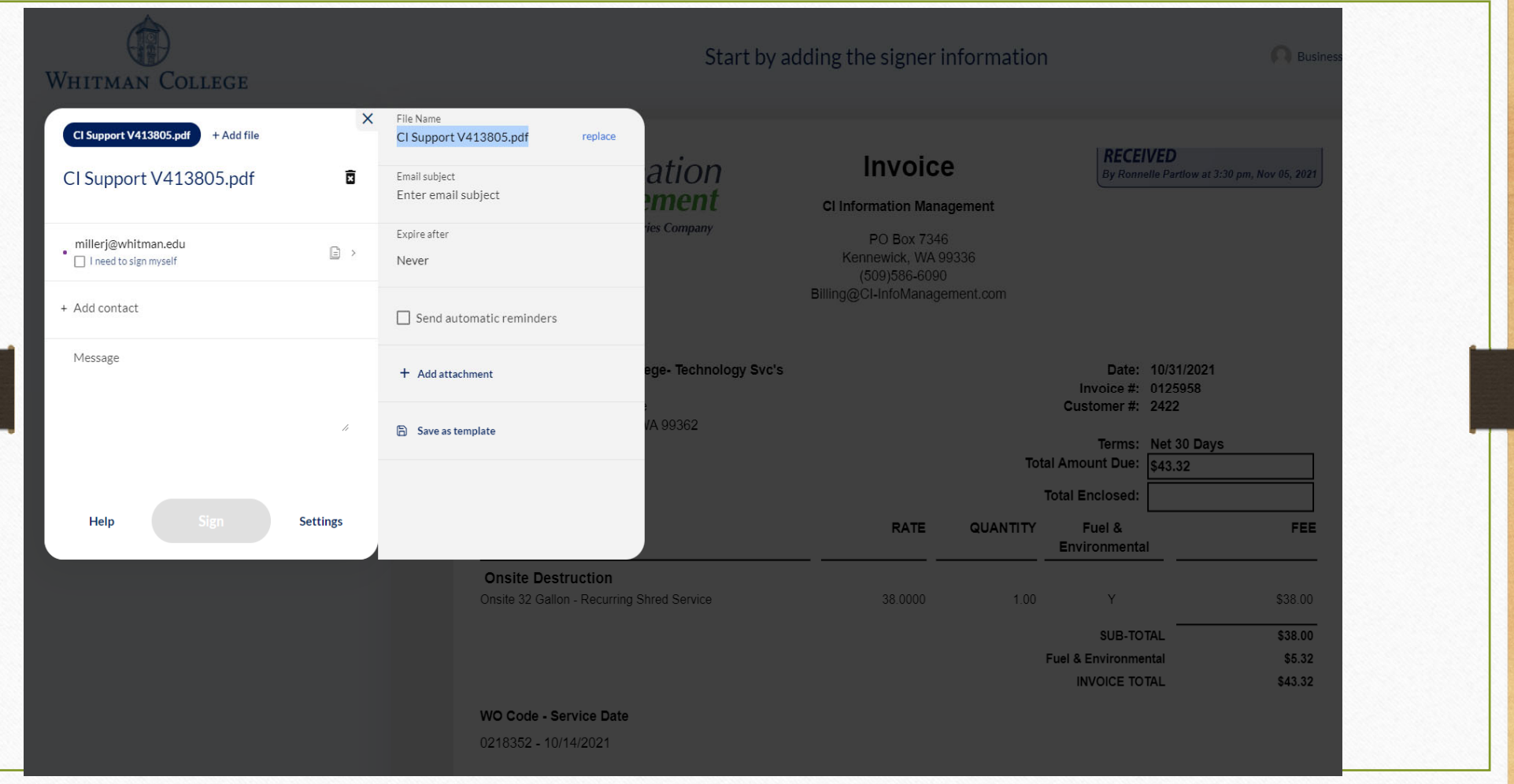

# Colleague Review

- •Mnemonics: Favorite's list
- VOUM Voucher Maintenance
- VOUI Voucher Inquiry
- VENI Vendor Inquiry
- AHST GL Account History Inquiry

### VOUM, screen #1

- • A packing list, order confirmation, or statement is not an invoice, please do not voucher
- • Invoice Number: Entire number, exactly as appears on invoice. If no number provided, be consistent with your numbering.
- •Vendor ID: search by number or name (Can use ...)
- • Address: Use correct address. Very easy **for me** to update or add to a vendor master profile.

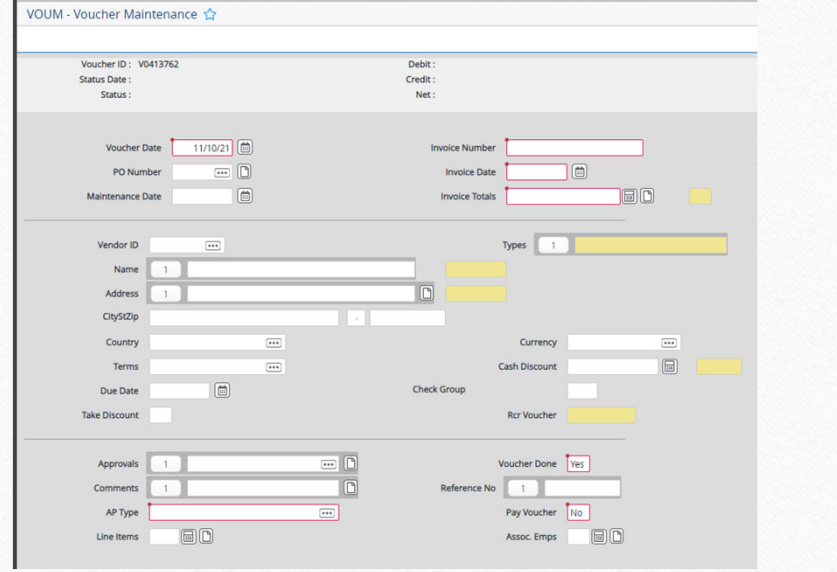

## VOUM, screen #2

- Move between screens, tabs across the top.
- •Delete a line. Must have closed 3r<sup>d</sup> screen.
- •Please note invoice number.

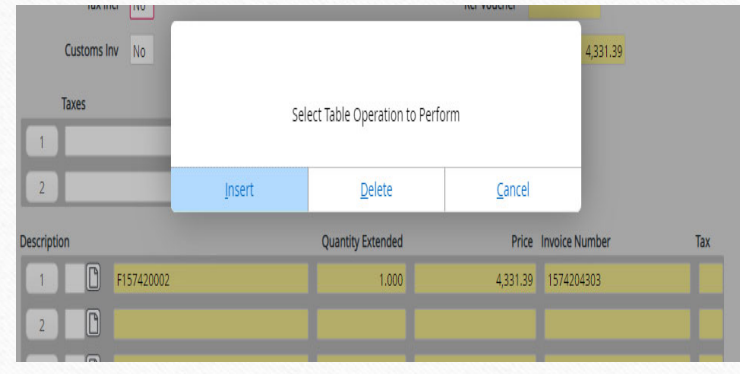

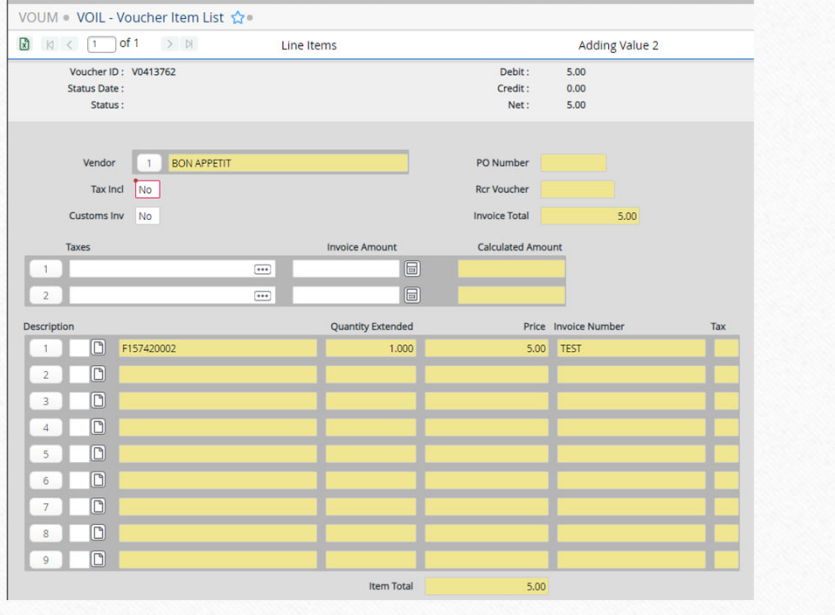

## VOUM, screen #3

- Description: Line 1 is the only line on the check stub.
- • Save & Cancel to go back to VOIL(2n<sup>d</sup> screen)

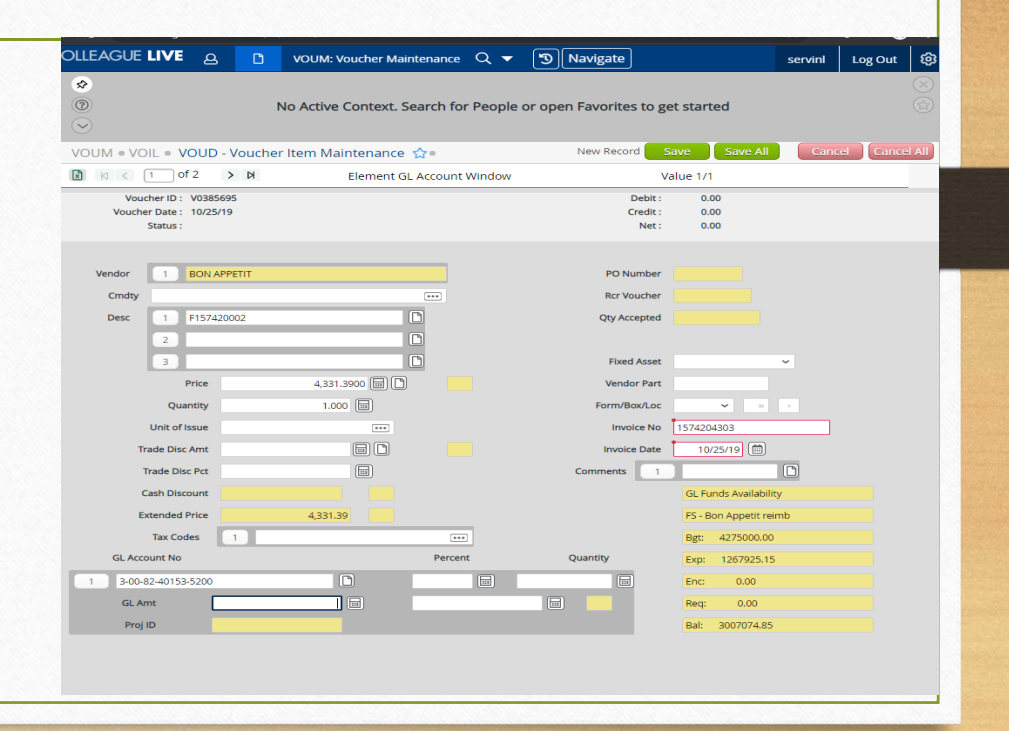

# VOUI for invoice inquiry

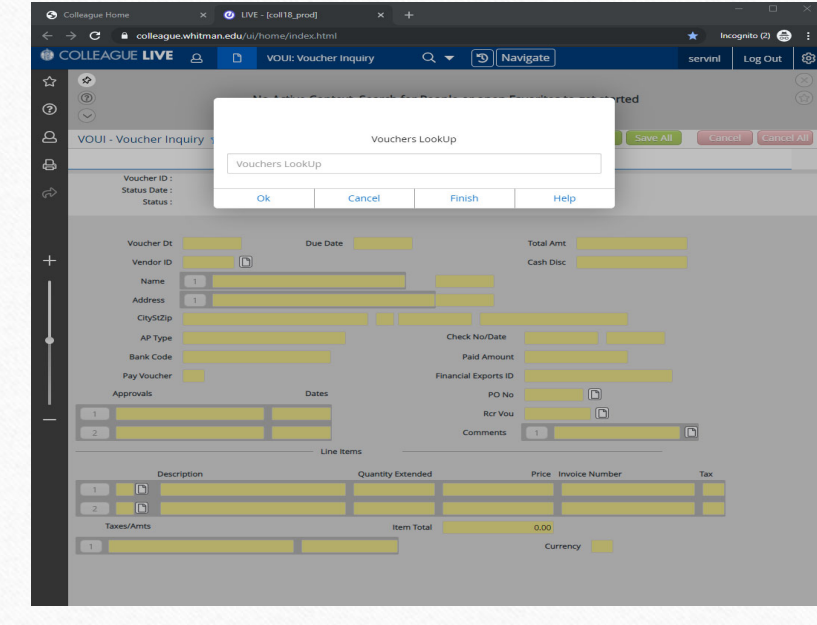

- Voucher inquiry
- • Voucher number works best
	- Will take Vendor name not ID

# VENI (Vendor Inquiry)

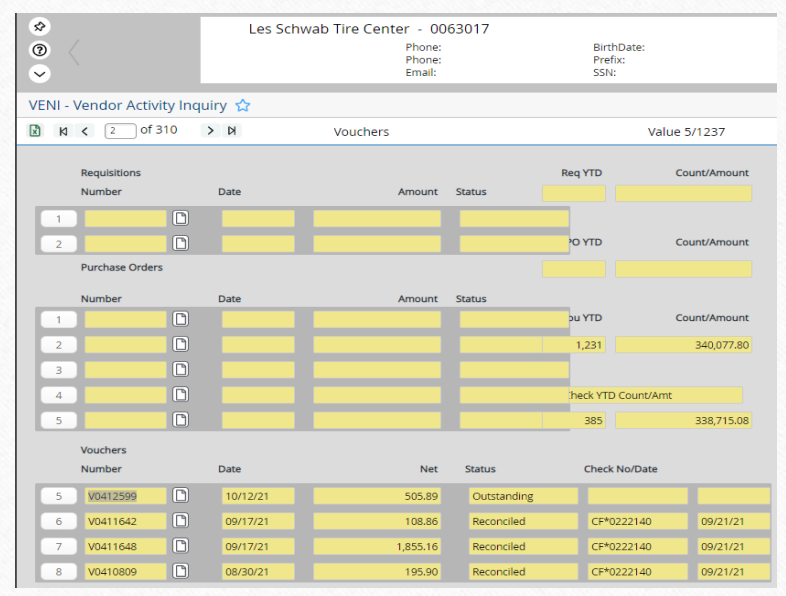

Most useful for determining a check status or previous GL used.

Outstanding = Not paid

Paid=Sent

Reconciled=Cleared our bank

Excel icon allows export

# e-checks (ACH)

- If faculty, staff or student signed up for direct deposit ADD LINK this is the preferred way to receive money from the college for payroll, reimbursements, etc.
- • Student paper checks go to Eddie at Reid Post Office. He emails students for pickup.

# Other:

- •**Recurring voucher** update: Several departments are using the system. For example, internship grant payments are entered by Marisol at beginning of program. Student receives payment each month. Voucher entry done one time.
- • Other payment types: Rent payments. Contract payments. Business office works with admin's to enter data and explain system that initiates monthly payments.
- Please contact payables if you would like to set up a recurring voucher.